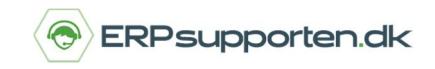

## **Sådan opretter du en debitor til EAN fakturering**

I Microsoft Dynamics NAV har mulighed for at danne OIOUBL dokumenter som sendes elektronisk til kunden via en VANS-udbyder fx Sproom.

For at kunne sende en EAN faktura er der nogle oplysninger, som skal være angivet på salgsordren/fakturaen eller kreditnotaen.

Den letteste måde at huske at angive de nødvendige oplysninger hver gang er altid at angive følgende data på debitorer, som skal have OIOUBL dokumenter:

- Kunde attention.
- · EAN Nummer.
- · Betalingsformskode.
- · SE-nr./CVR Nummer.

Når oplysningerne er angivet på debitoren vil de automatisk blive overført til salgsordre/salgskreditota.

Feltet kunde attention kan udfyldes på debitorkortet i feltet kontakt på fanen generelt:

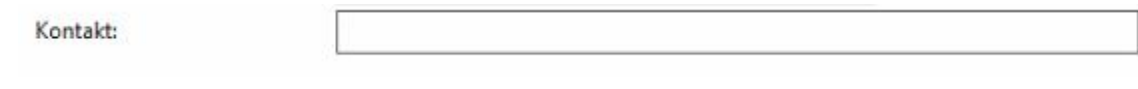

På fanen fakturering udfyldes feltet EAN NR.: med kundens EAN nummer:

EAN-nr.:

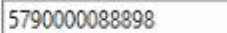

På fanen Betalinger udfyldes Betalingsformskode i feltet Betalingsfomskode:

Betalingsformskode:

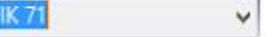

Debitoren er nu klar til at blive faktureret via EAN nummeret på ordre, som oprettes efterfølgende.

På salgsordren skal du udfylde "Ekstern bilagsnummer" og vælge en "Betalingskanal" under fakturering, for at kunne bogføre salgsordren. På kreditnotaerne skal "Ekstern bilagsnummer" påføres på som det eneste.

Når der skal faktureres vælges Bogfør og udskriv for at få dannet filen, som sendes via en VANS-udbyder til kunden.

Filerne sendes via fx Sproom når der faktureres – afhængigt af opsætning/løsning sker afsendelsen af de elektroniske fakturaer automatisk.

Alternativt kan der sendes/dannes en elektronisk faktura via den Bogførte salgsfaktura.

I skærmbilledet Bogført salgsfaktura er der et felt Status for dokumentudveksling – dette felt har ikke noget med status for afsendelse af EAN faktura at gøre !!

> Status for dokumentudveksling <u>lkke sendt</u>

## **Hvordan opretter jeg en debitor til EAN fakturering?**

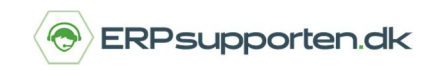

Hvis der ønskes en status på om en elektronisk faktura er oprettet, kan feltet Elektronisk faktura er oprettet tilføjes på oversigten over bogførte salgsfakturaer og/eller den bogførte salgsfaktura.

Feltet skal tilføjes via udviklingsmiljøet for at kunne vises.